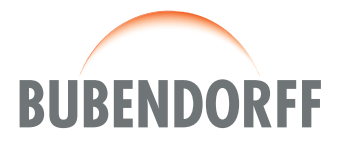

Important : notre société dégage toute responsabilité en cas de dysfonctionnements ou de dommages, quelle qu'en soit la nature, dus au non respect des présentes préconisations.

# EXIGENCES DE SÉCURITÉ ET NORMATIVES

### **Important** :

Avant la mise en oeuvre et l'utilisation du produit, suivre toutes les exigences de sécurité et les instructions décrites dans les guides/notices ci-joints.

# INSTRUCTIONS IMPORTANTES DE SÉCURITÉ POUR L'INSTALLATION

MISE EN GARDE : instructions importantes de sécurité. Suivre toutes les instructions des différentes notices car une installation incorrecte peut conduire à des blessures graves.

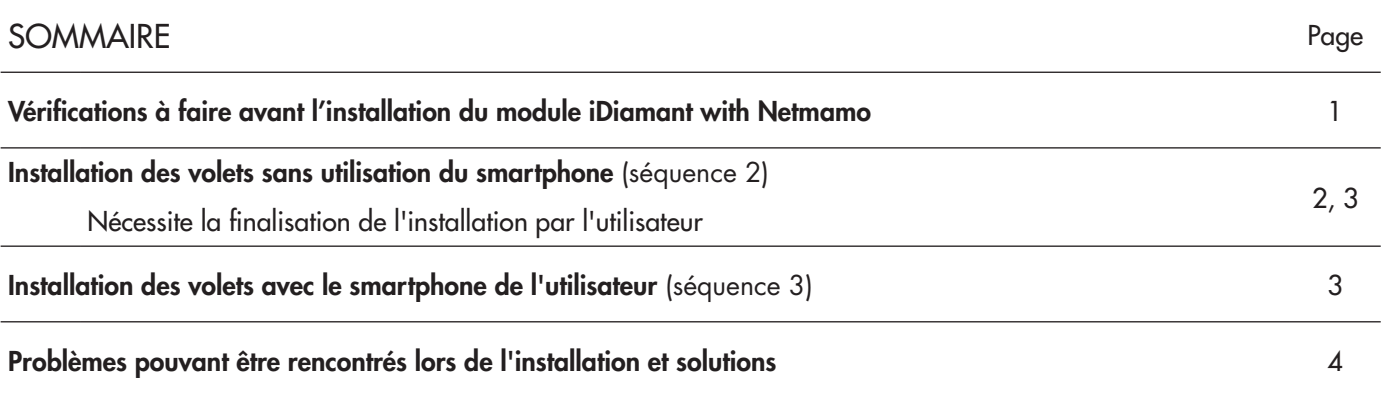

# Séquence 1 Vérifications à faire avant l'installation du module iDiamant with Netatmo

• Compatibilité du volet : informations sur le site internet www.bubendorff.com

• Disposer d'une connexion internet haut débit (ADSL, Fibre, ...) ou d'un routeur wifi en état de marche

39890 - RC9 0054 01 Informations susceptibles de modifications sans préavis

NOTICE // OCTOBRE 2020 // PAGE 1

www.bubendorff.com

# Séquence 2 **Ajout des volets sans utilisation du smartphone**

Installation à effectuer **après la mise en service des volets** : voir carnet de programmation disponible sur le site internet www.bubendorff.com

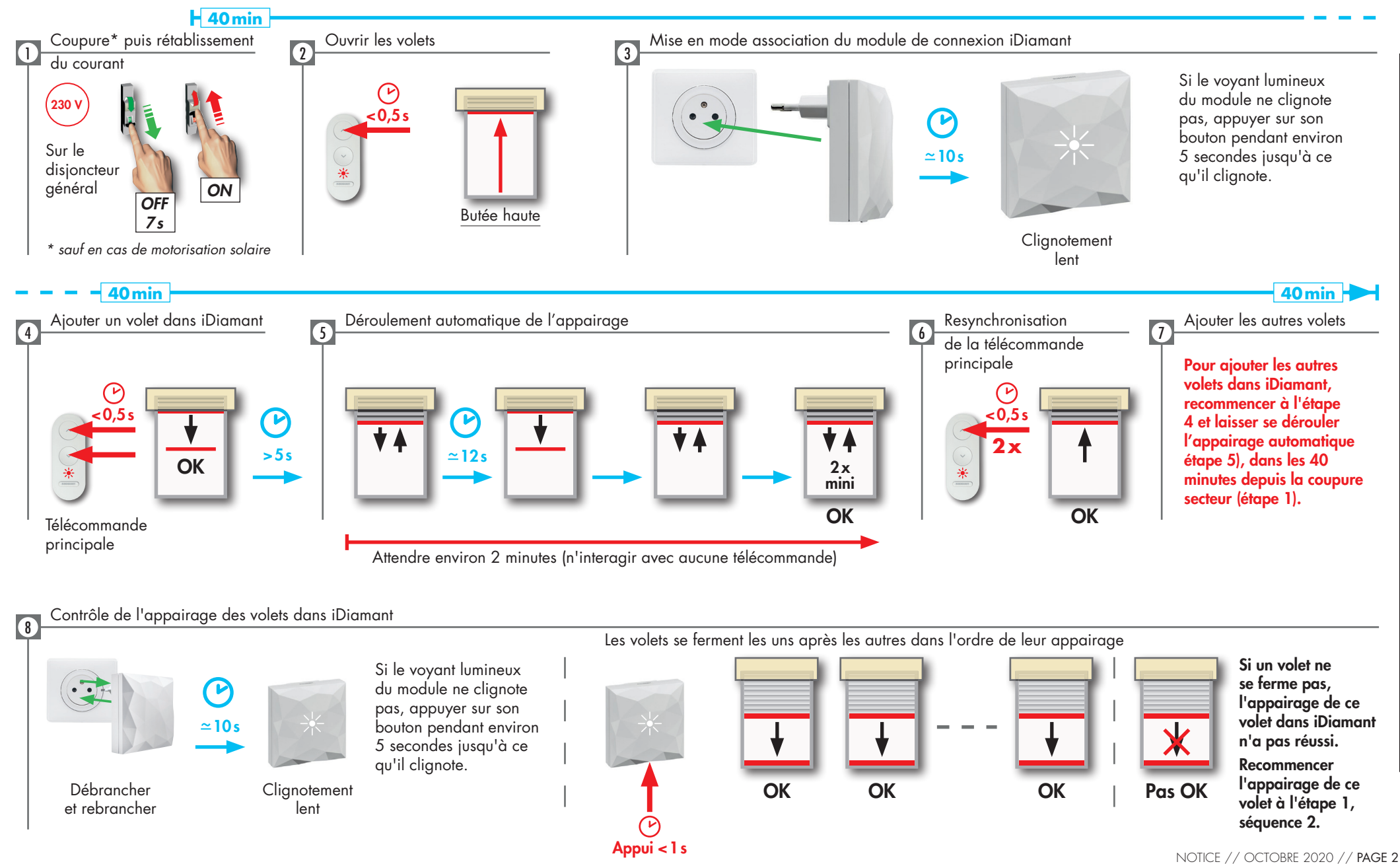

 $203$ 

www.bubendorff.com

# Séquence 2 (suite) Informations à laisser à l'utilisateur pour finalisation de l'installation

Assurez-vous d'avoir suivi les étapi<br>du guide rapide d'installation avar

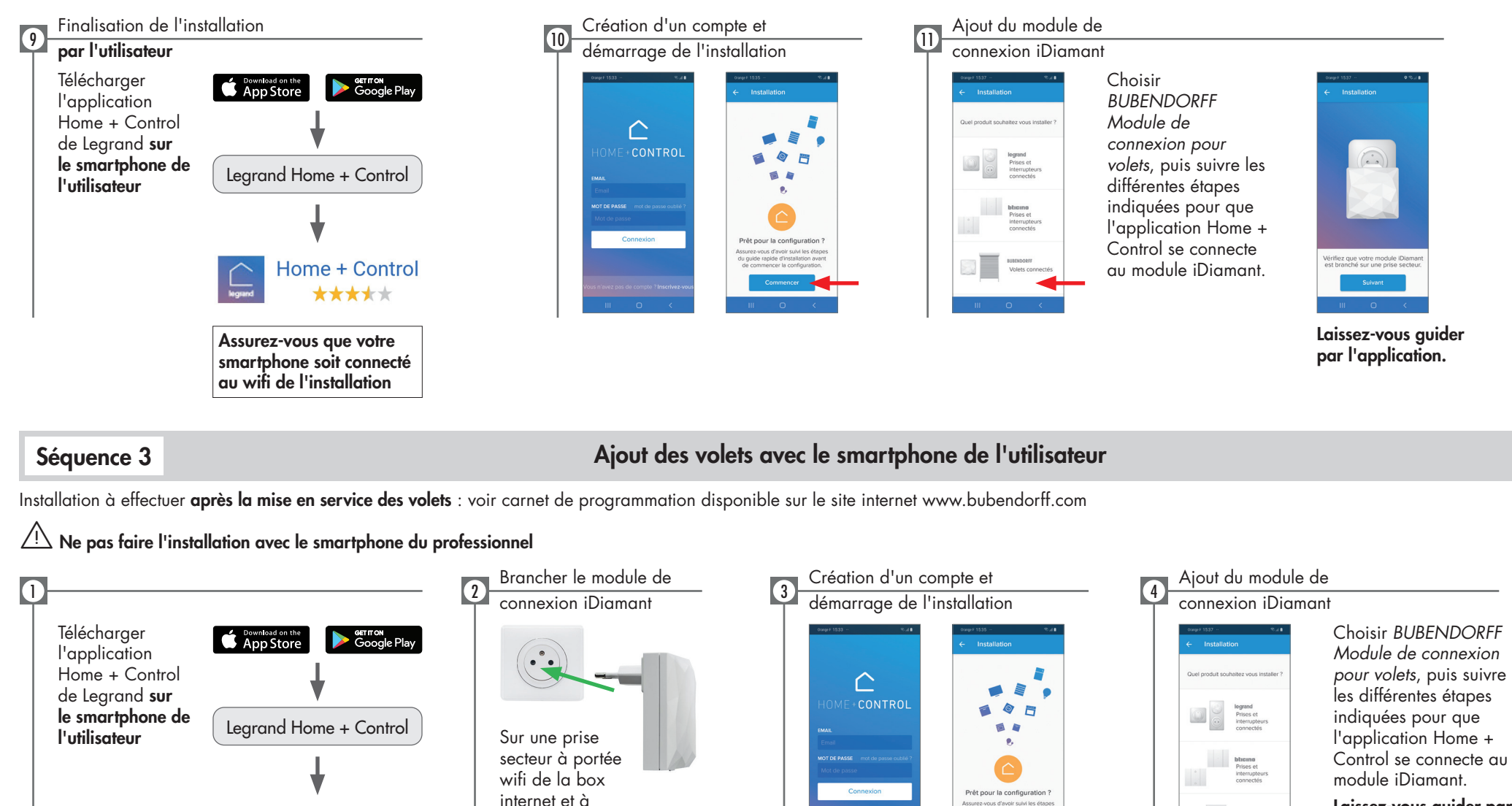

Laissez-vous guider par l'application.

portée radio des

volets

Assurez-vous que votre smartphone soit connecté au wifi de l'installation

Home + Control

\*\*\*\*\*

# Problèmes pouvant être rencontrés lors de l'installation et solutions

Si le volet se ferme pendant les étapes 4 ou 5 de la séquence 2

![](_page_3_Picture_2.jpeg)

 $\bigcirc$ 

### Cause possible

Le courant a été coupé depuis plus de 40 minutes

#### **Solution**

Recommencer l'installation de ce volet : séquence 2, étapes 1 à 6

![](_page_3_Picture_7.jpeg)

![](_page_3_Picture_8.jpeg)

#### Cause possible

Le nombre d'émetteurs supplémentaires est supérieur à 4

### **Solution**

- 1. Couper\* puis remettre le courant sur le disjoncteur général
- 2. Débrancher le module de connexion iDiamant
- 3. Supprimer au moins un émetteur supplémentaire : voir carnet de programmation sur le site internet www.bubendorff.com/ESPACE PRO
- 4. Recommencer l'installation de ce volet : séquence 2, étapes 1 à 6
- Si cela ne fonctionne toujours pas, rapprocher le module iDiamant du volet et recommencer

*\* sauf en cas de motorisation solaire*

![](_page_4_Picture_0.jpeg)

Wichtig: unsere Gesellschaft übernimmt keinerlei Haftung für Beschädigungen und Funktionseinschränkungen, die auf die Mißachtung der Montageanweisungen zurückzuführen sind.

# SICHERHEITS- UND NORMVORSCHRIFTEN

## **Wichtig**:

Bevor Sie das Produkt in Betrieb nehmen, befolgen Sie bitte alle nachfolgend beschriebenen Sicherheits- und Montageanleitungen.

# WICHTIGE SICHERHEITSVORSCHRIFTEN FÜR DIE INSTALLATION

VORWARNUNG : Wichtige Sicherheitshinweise. Folgen Sie allen Anweisungen der verschiedenen Anleitungen, da eine nicht korrekte Installation zu schweren Verletzungen führen kann.

![](_page_4_Picture_117.jpeg)

# Sequenz 1 Vor der Installation des iDiamant with Netmamo-Modul Prüfungen

• Rollladen Kompatibilität: Informationen auf der Website www.bubendorff.com

• Breitband-Internetanschluss (ADSL, Glasfaser, ...) oder Wifi-Router

RC9 0054 01 Änderungen vorbehalten

# Sequenz 2 Rollläden hinzufügen ohne Smartphones

Die Installation ist nach der Inbetriebnahme der Rollläden durchzuführen: siehe Anschlussrichtlinien auf der Website www.solar.bubendorff.com

![](_page_5_Figure_3.jpeg)

BUBENDORFF SAS - au capital social de 1.297.155 € - 41 rue de Lectoure - CS 80210 - 68306 SAINT-LOUIS Cedex - FRANCE - RCS Mulhouse 334 192 903 58306 80210-Ä  $\frac{1}{6}$  $rac{1}{2}$  $155 \in -$ **JBE** 

92

334

RCS Mulhouse

www.bubendorff.com

## Sequenz 2 (weiter) Informationen, die der Benutzer für die Fertigstellung der Installation benötigt

![](_page_6_Figure_2.jpeg)

 $|8$ 

der Installation verbunden ist

# Mögliche Probleme bei der Installation und Lösungen

![](_page_7_Figure_1.jpeg)

![](_page_7_Picture_2.jpeg)

### Mögliche Gründe

Der Strom ist seit über 40 Minuten ausgefallen

#### Lösung

Wiederholen Sie die Installation dieser Komponente: Sequenz 2, Schritte 1 bis 6

![](_page_7_Picture_7.jpeg)

![](_page_7_Picture_8.jpeg)

#### Mögliche Gründe

Die Anzahl der zusätzlichen Sender ist mehr als 4

## Lösung

- 1. Ausschalten\* und dann den Strom am Hauptschalter wieder einschalten
- 2. Stecken Sie das iDiamant-Anschlussmodul ab
- 3. Mindestens einen zusätzlichen Sender löschen: siehe Anschlussrichtlinien auf der Website www.solar.bubendorff.com
- 4. Wiederholen Sie die Installation dieser Rollladen: Sequenz 2, Schritte 1 bis 6

Wenn dies immer noch nicht funktioniert, bewegen Sie das iDiamant-Modul näher an die Rollladen und wiederholen Sie den Vorgang

*\* außer Solarmotorisierung*